## **バージョンアップする 初期設定**

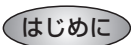

- 走行中でもバージョンアップできます。 なお、走行中の振動などでバージョンアップ に時間がかかることがあります。
- バージョンアップを開始すると、完了するまで ナビゲーションの機能 ( ナビ機能・オーディオ 機能 ) はご使用になれません。
- 条例によりアイドリングが禁止されている地 域がありますので、地域の条例にしたがって バージョンアップを行ってください。
- FTC 車載器を接続している場合、バージョン アップ中は、料金案内、料金履歴などの音声 案内は ETC 車載器より行われます。

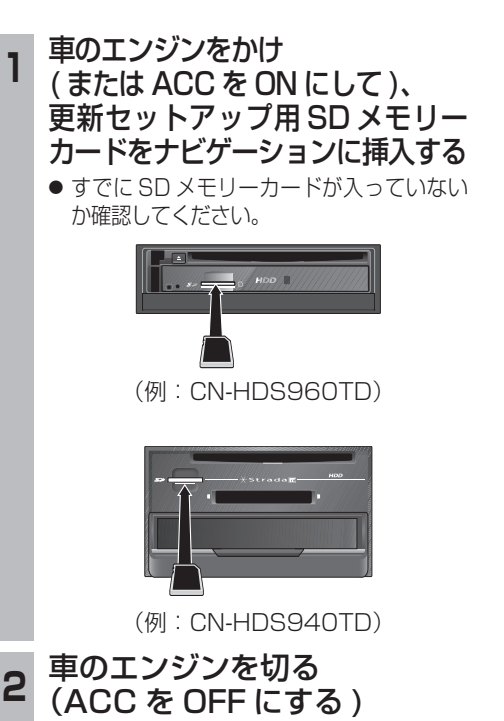

- **<sup>3</sup>** 再度エンジンをかけ、年度更新用地図 ディスクをナビゲーションに挿入する ● すでにディスクが入っていないか確認 してください。
	- プログラムと地図データの読み込みを 開始します。(約120分)
	- ※ ACCをONにしてバージョンアップを行 うと、バッテリーが上がる原因になります。 ● バージョンアップ中に車のエンジンを
	- 切って中断できます。 (バージョンアップを再開するには: ☞ 下記) ※ SD メモリーカードは取り出さないでく ださい。
	- ■バージョンアップを再開するには ■ エンジンをかける

● 涂中再開画面が表示されます。 2 現在地 を押す

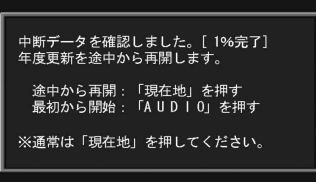

- ●プログラムと地図データの読み込み を再開します。
- AUDIO を押すとバージョンアップ を最初から開始します。
- (通常、この操作は必要ありません。)<br>、プログラムの読み込みが終了したら、 **<sup>4</sup>** プログラムの読み込みが終了したら、 更新セットアップ用 SD メモリー
- カードを取り出す
- 必ず更新セットアップ用 SD メモリー カードを取り出してください。 SD メモリーカードが残ったままエンジンを

切り (ACC を OFF にして )、再びエンジンを かける (ACC を ON にする ) と、バージョン アップが正常に完了しません。そのときは、 再度バージョンアップを行ってください。

- **<sup>5</sup>** 年度更新用地図ディスクを 取り出す
- **<sup>6</sup>** 車のエンジンを切り、 再度エンジンをかける
- 
- **7 | は い | を選ぶ**<br>7 追加された新機能と更新された地図を ご使用になれます。
- 6 7 ● インテリジェントルートのデータがあ る場合は、データの変換を行います。 (数分かかる場合があります。)

## リヤビューカメラの映像を調整する

- リヤビューカメラの映像調整ができるよう になりました。バージョンアップ時は TV/ DVD(VCD)/VTR の映像調整と同じ設定値 になります。
- リヤビューカメラの設定 (カメラ割込み・ スケール表示※ ) は、情報 / 設定メニューの |初期設定 → リヤビューカメラ に移動しました。
- ※「カメラスケール」から「スケール表示」に 名称が変更されました。

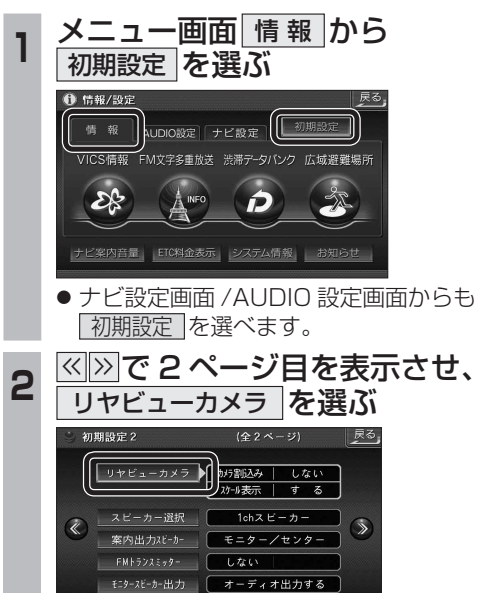

\_**3** ■カメラ割込みを設定する<br><mark>3</mark> カメラ割込み <mark>す る</mark> を選ぶ ● 車のシフトレバーをリバース (R) に入れ たときにカメラ映像が表示されます。 ■スケール表示を設定する スケール表示 する を選ぶ ●カメラスケール調整画面が表示されます。 ( 設定方法は従来どおりです。) ■リヤビューカメラの映像調整をする カメラ映像 調整する を選ぶ ☞手順4へ<br>ッ<sub>ャセョーカメ</sub>ッ スケール表示  $+$   $\sqrt{-}$   $\frac{1}{2}$   $\frac{1}{2}$   $\frac{1}{2}$ カメラ映像 ■ す る | 調整する する  $\overline{\bullet}$   $\overline{\downarrow}$   $\overline{\downarrow}$   $\overline{\downarrow}$ L teu リヤビューカメラ接続時の設定を行います。 **<sup>4</sup>** 設定したい項目を選び、調整する (調整範囲:- 15 ~**± 0** ~+ 15) ※太字は各種設定リセット / システムの 初期化時の設定値です。  $\Box$ 終了 麻 明るさ設定 色あい設定 色の濃さ設定 コントラスト設定 ● 明るさ設定 • > :明るくなる • |<| : 暗くなる ● 6の濃さ設定 • > :色が濃くなる • < : 色が薄くなる ● | 色あい設定 • >| : 緑色が強くなる • < : 赤色が強くなる ● コントラスト設定 • > : 明暗の差がはっきりする •  $\overline{\left|\right|}$  : 明暗の差が小さくなる

∣≯≋